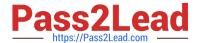

# MO-300<sup>Q&As</sup>

Microsoft PowerPoint (PowerPoint and PowerPoint 2019)

## Pass Microsoft MO-300 Exam with 100% Guarantee

Free Download Real Questions & Answers PDF and VCE file from:

https://www.pass2lead.com/mo-300.html

100% Passing Guarantee 100% Money Back Assurance

Following Questions and Answers are all new published by Microsoft
Official Exam Center

- Instant Download After Purchase
- 100% Money Back Guarantee
- 365 Days Free Update
- 800,000+ Satisfied Customers

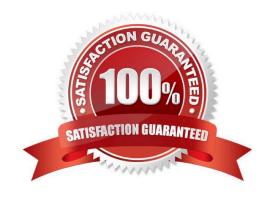

### https://www.pass2lead.com/mo-300.html

## 2024 Latest pass2lead MO-300 PDF and VCE dumps Download

#### **QUESTION 1**

A. See the Steps below

| Scroil down to Motion Faths, and pick one.                                              |
|-----------------------------------------------------------------------------------------|
| On the Animations tab, click Add Animation.  Scroll down to Motion Paths, and pick one. |
|                                                                                         |
| Click the object you want to animate.                                                   |
| Correct Answer: A                                                                       |
| D. PlaceHolder                                                                          |
| C. PlaceHolder                                                                          |
| B. PlaceHolder                                                                          |

On the "Admission information" slide, configuration a Down motion path animation for the check mark icon.

B. PlaceHolder

A. See the steps below.

C. PlaceHolder

D. PlaceHolder

Correct Answer: A

Select the text box.

Select the Home tab and from the Paragraph group, select Add or Remove Columns .

From the drop-down list, select One Column , Two Columns , Three Columns , or More Columns

#### **QUESTION 3**

On the "Get Involved" slide, insert the Sailing video from the Videos folder. Place the video in the lowerright corner of the slide.

The exact size and position of the video do not matter.

- A. See the Steps below
- B. PlaceHolder

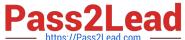

## https://www.pass2lead.com/mo-300.html

load

| Passzlead.com https://Pass2Lead.com | 2024 Latest pass2lead MO-300 PDF and VCE dumps Down |
|-------------------------------------|-----------------------------------------------------|
|                                     |                                                     |

C. PlaceHolder

D. PlaceHolder

Correct Answer: A

In Normal view, select the slide you\\'d like to add a video to.

On the Insert tab, click Video, then click Movie from File.

In the Choose a Movie dialog box, select the file you want to insert. If you want to embed the video on the slide, simply click Insert.

#### **QUESTION 4**

Apply the Wipe transaction with the from Left effect option to all slides.

- A. See the steps below.
- B. PlaceHolder
- C. PlaceHolder
- D. PlaceHolder

Correct Answer: A

Select the slide you want to add a transition to.

Select the Transitions tab and choose a transition. Select a transition to see a preview.

Select Effect Options to choose the direction and nature of the transition.

Select Preview to see what the transition looks like.

To remove a transition, select Transitions > None.

#### **QUESTION 5**

On the "Price Comparison" slide. In the content placeholder, create a 3-D Clustered Column chart that displays on the table content.

You may copy and paste or manually enter the table data in the chart worksheet.

- A. See the Steps below
- B. PlaceHolder
- C. PlaceHolder
- D. PlaceHolder

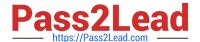

Correct Answer: A

On the Insert tab, in the Illustrations group, click Chart. In the Insert Chart dialog box, click a chart, and then click OK

Testlet 1

Topic 2, Art SchoolExhibit.

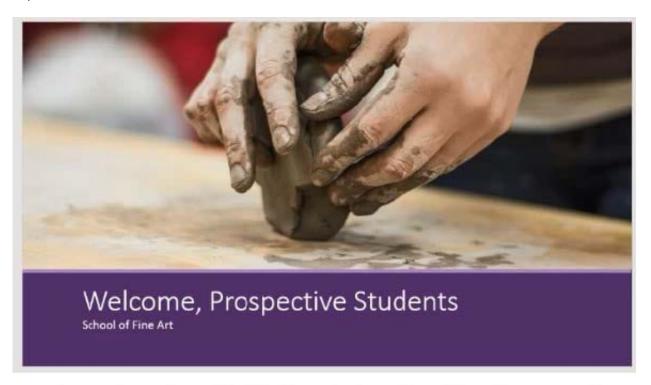

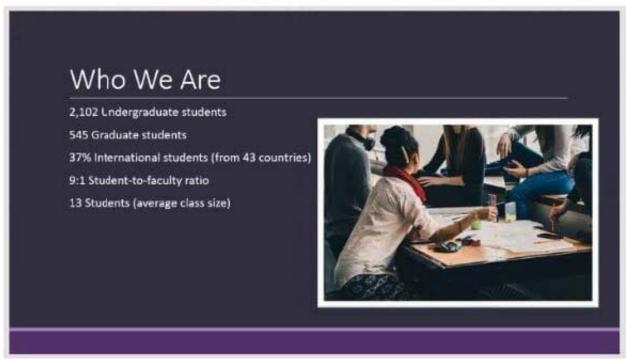

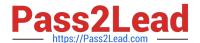

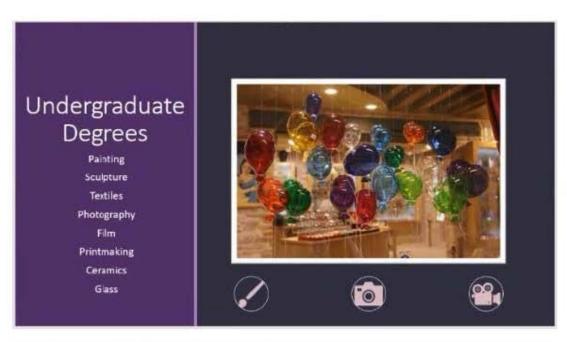

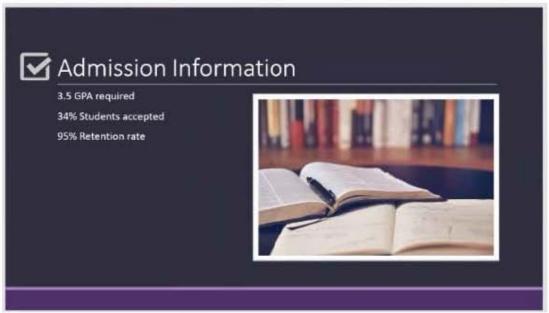

## https://www.pass2lead.com/mo-300.html 2024 Latest pass2lead MO-300 PDF and VCE dumps Download

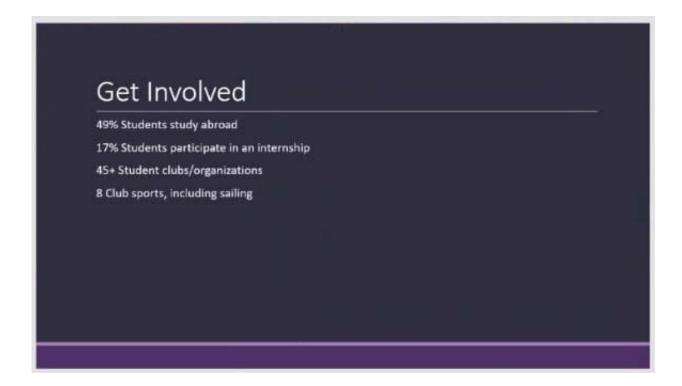

MO-300 PDF Dumps

MO-300 Practice Test

MO-300 Exam Questions